## **ISTRUZIONI PER LA COMPILAZIONE DELLA RICHIESTA PART-TIME PER L'ANNO SCOLASTICO 2024-2025 SULLA PIATTAFORMA ONLINE.**

Si ricorda, che anche quest'anno, la presentazione della domanda di trasformazione del contratto di lavoro da orario pieno a parziale, con decorrenza dal 1° settembre 2024 al 31 agosto 2025 dovrà essere presentata **ESCLUSIVAMENTE** tramite la piattaforma online a partire **da giovedì 4 aprile 2024 a mercoledì 17 aprile 2024 fino alle ore 16.00**.

## **Di seguito le indicazioni necessarie per l'inoltro:**

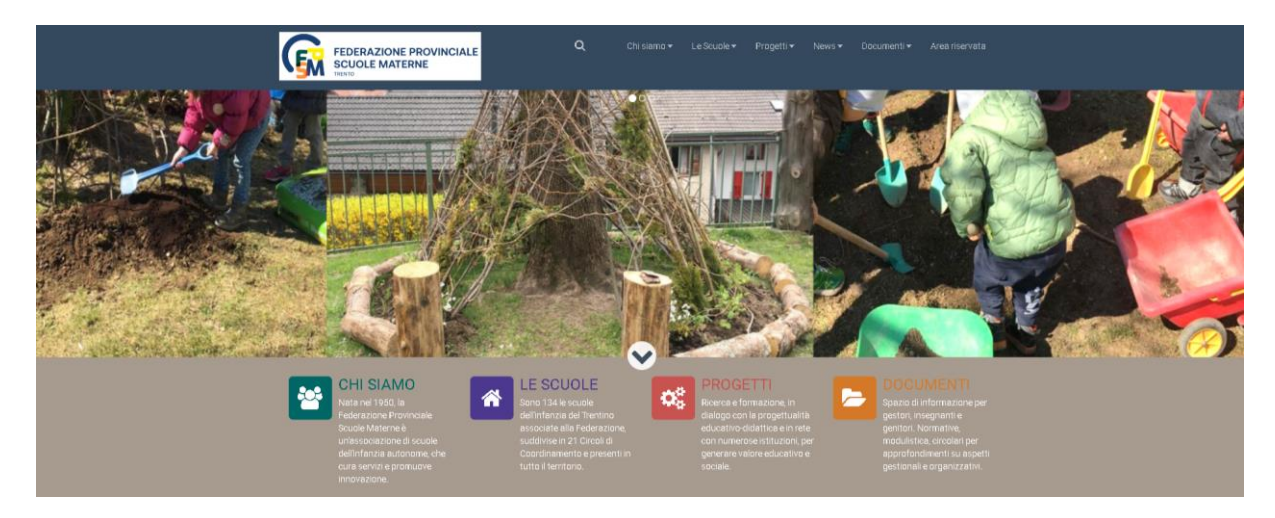

Dal sito Federazione provinciale scuole materne ( **[https://www.fpsm.tn.it](https://www.fpsm.tn.it/)**. )

Scorrendo verso il basso, alla sezione **COMUNICATI E AVVISI,** selezionare la voce "**Richiesta PART-TIME per l'anno scolastico 2024-2025**".

NB: Le immagini del manuale fanno riferimento all'anno 2023/2024 ma i passaggi sono uguali.

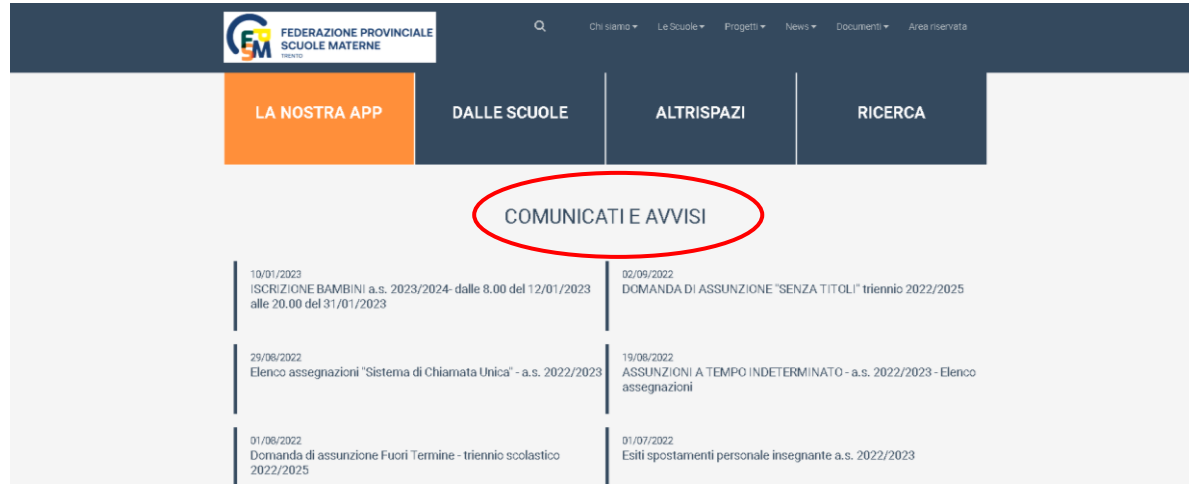

Cliccando sul link, presente nella news dell'anno in corso, ad esempio:

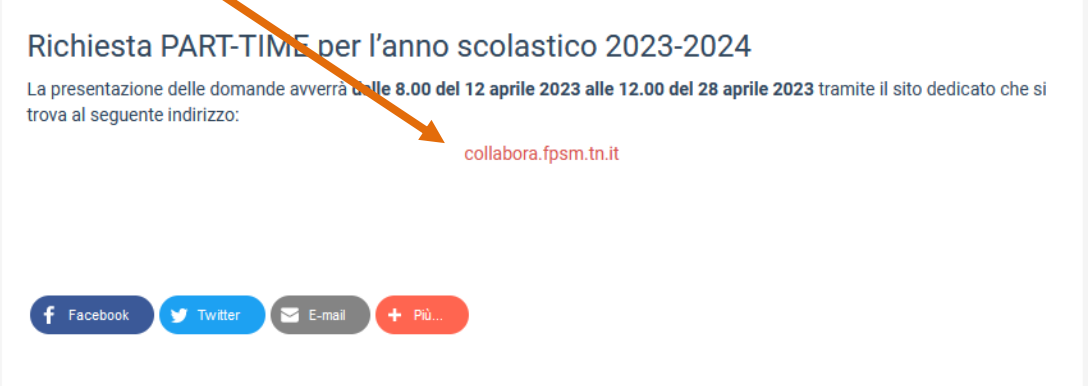

comparirà una videata di **Benvenuto**, con due sezioni.

■ Le dipendenti che hanno presentato domanda di part time nell'A.S. 2023/2024 accedono con le stesse credenziali dello scorso anno.

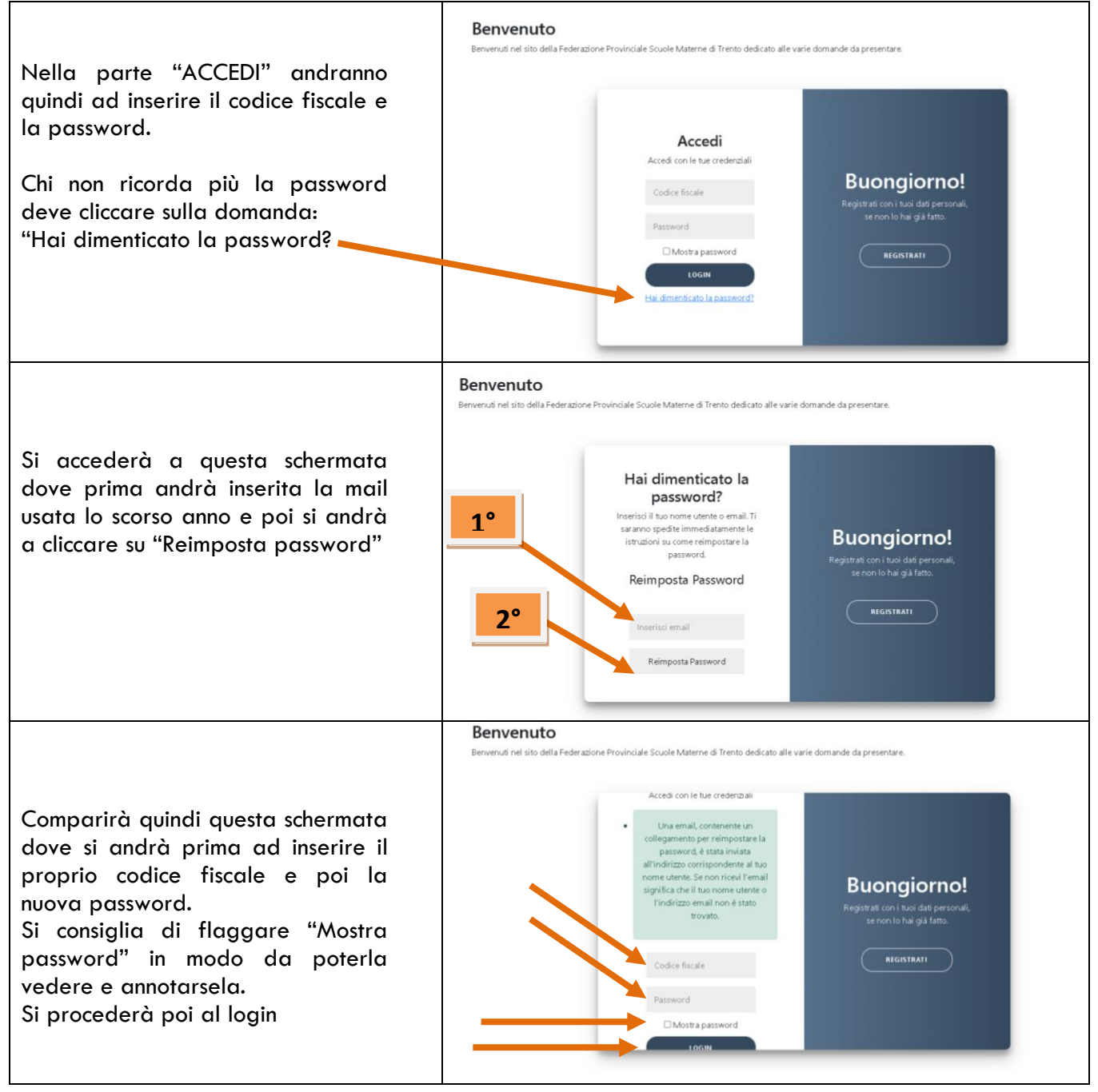

#### **■** Le dipendenti che accedono al sistema per la prima volta

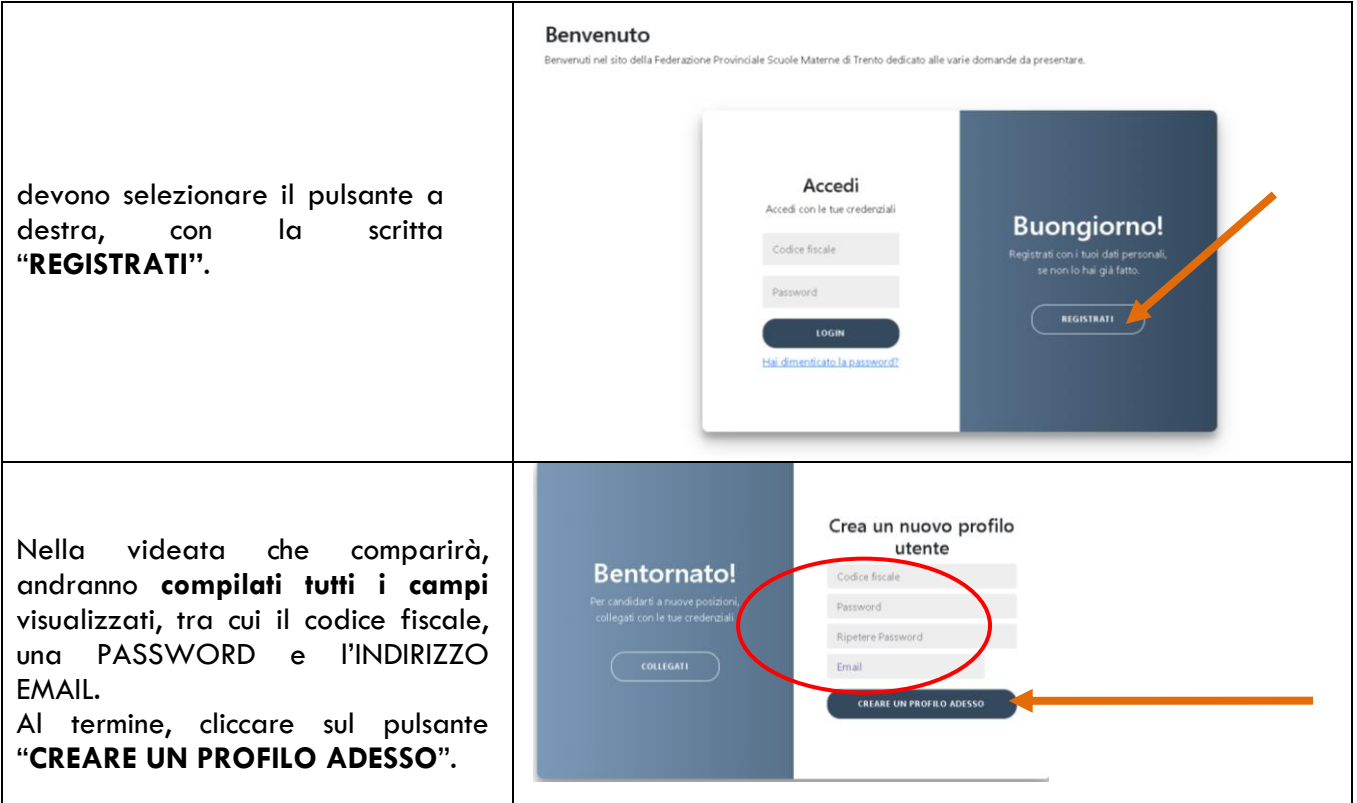

# !! ATTENZIONE !!

All'indirizzo di posta elettronica indicato, troverete una email attraverso la quale confermare la registrazione. Senza tale convalida non si potrà accedere alle pagine successive e quindi alla compilazione e all'inoltro della domanda.

Dopo aver cliccato sul link presente nella mail, si aprirà automaticamente una schermata di "BENVENUTO", dove dal menù in alto, si dovrà cliccare sulla voce "**DATI PERSONALI".**

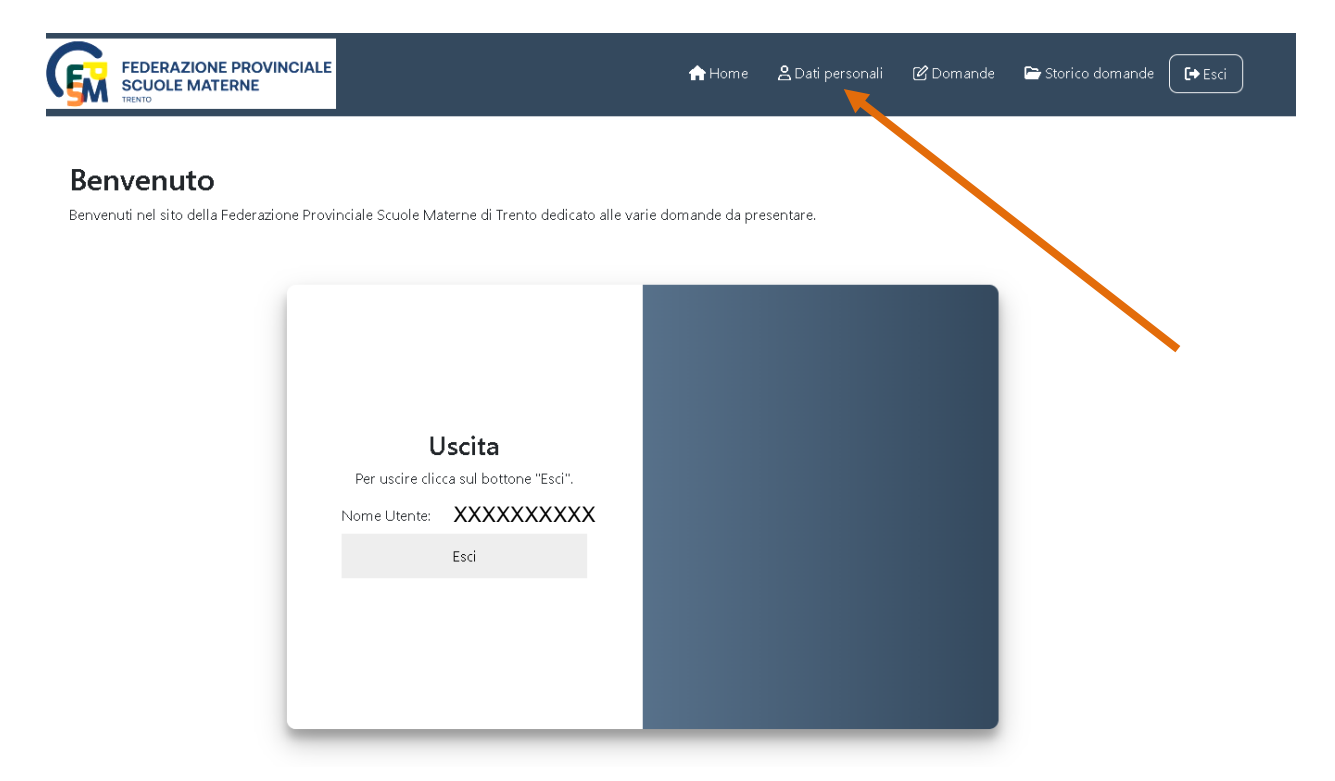

Compilare i campi della videata con i dati opportuni e al termine cliccare su "**AGGIORNA PROFILO"**.

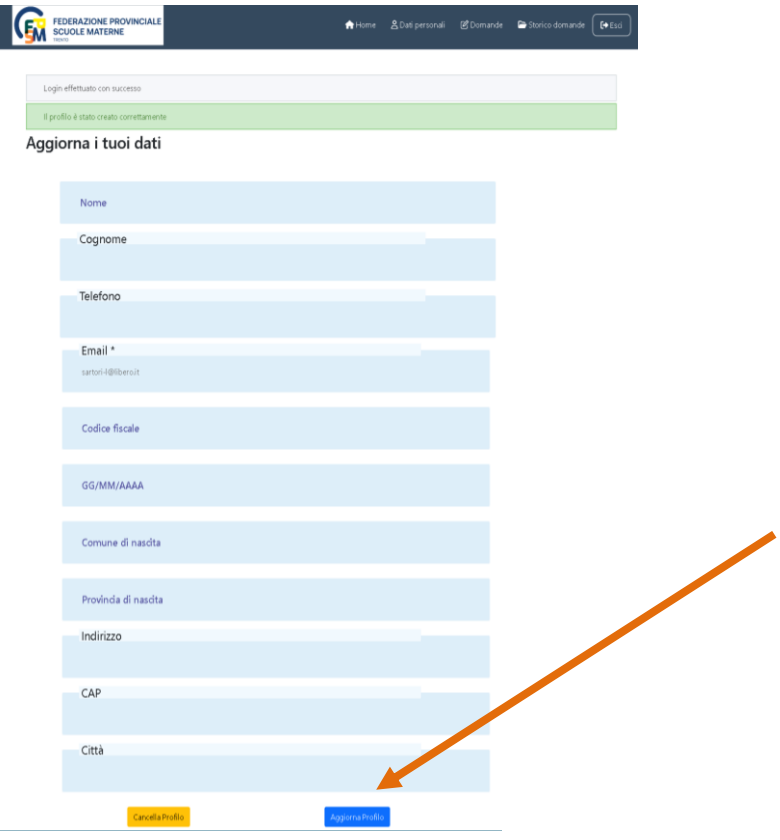

Se la procedura avrà avuto esito positivo, comparirà la scritta: "IL PROFILO E' STATO AGGIORNATO CORRETTAMENTE".

Sempre tra i menù in alto, si dovrà cliccare sulla voce "**DOMANDE".**

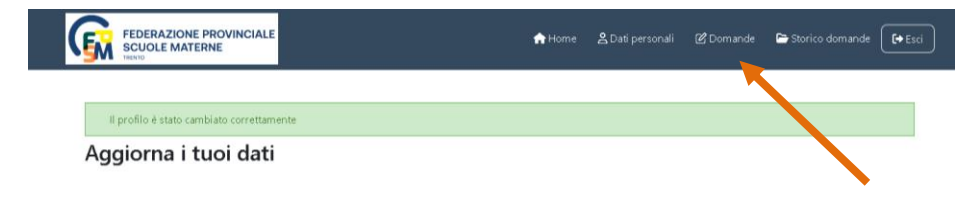

Nella videata successiva troveremo la possibilità di scegliere se inoltrare la richiesta part-time in quanto INSEGNANTI o CUOCHI e OPERATORI.

Si dovrà cliccare sul pulsante "**ACCEDI**", relativo alla sezione della mansione svolta.

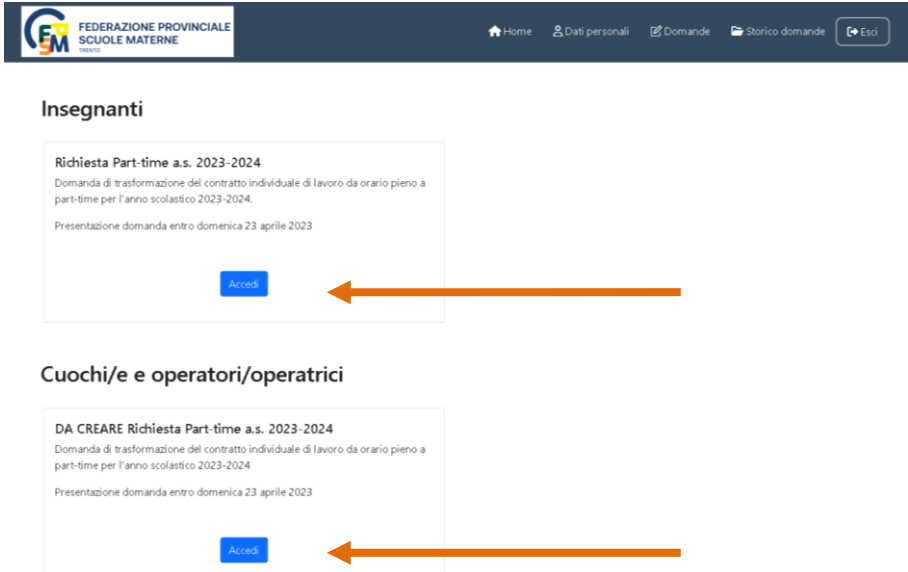

Nella parte riguardnte i **"DATI ANAGRAFICI**", si troverà una serie di dati già indicati, di cui è consigliabile verificarne la correttezza, e si procederà alla compilazione del campo "**SCUOLA**", selezionando, l'ente presso cui si è assunti, dall'elenco a discesa. A conclusione, cliccare sul pulsante "**SUCCESSIVO"**.

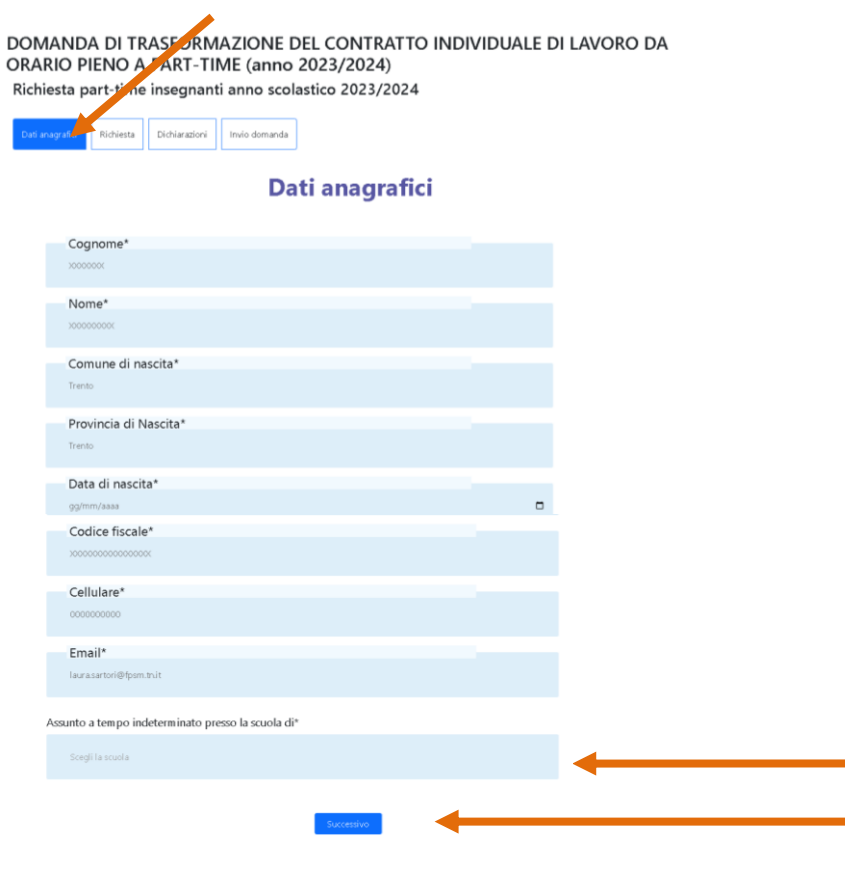

#### Si arriverà così alla schermata "**RICHIESTA**" in cui si dovrà **scegliere la tipologia di part-time**.

#### **!! ATTENZIONE !!**: le tipologie variano a seconda della mansione svolta.

DOMANDA DI TRASFORMAZIONE DEL CONTRATTO INDIVIDUALE DI LAVORO DA ORARIO PIENO A PART-TIME (anno 2023/2024) Richiesta part-time insegnanti anno scolastico 2023/2024

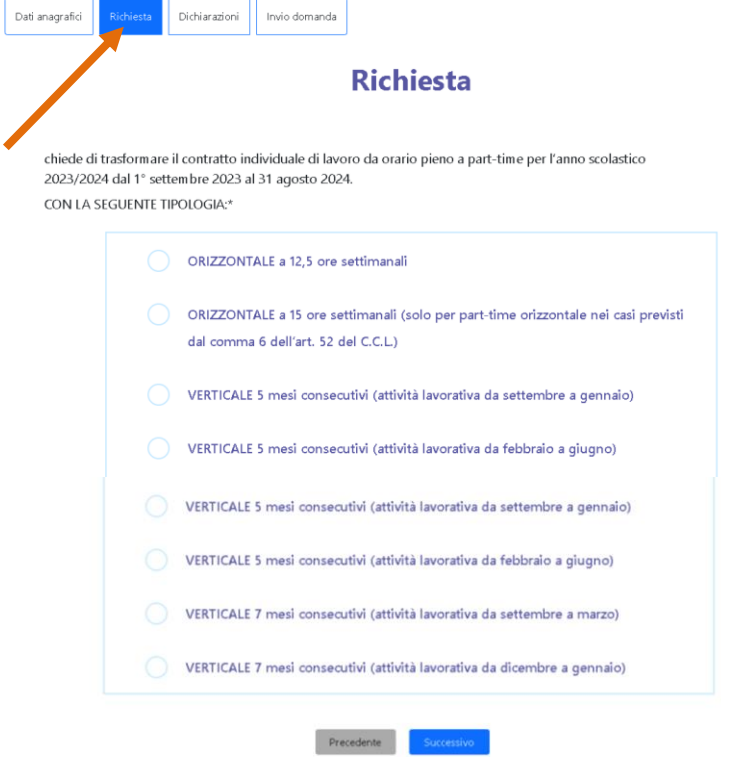

Nel caso in cui venisse scelto il part-time orizzontale, si dovrà inserire la preferenza oraria e poi procedere cliccando su "**SUCCESSIVO".**

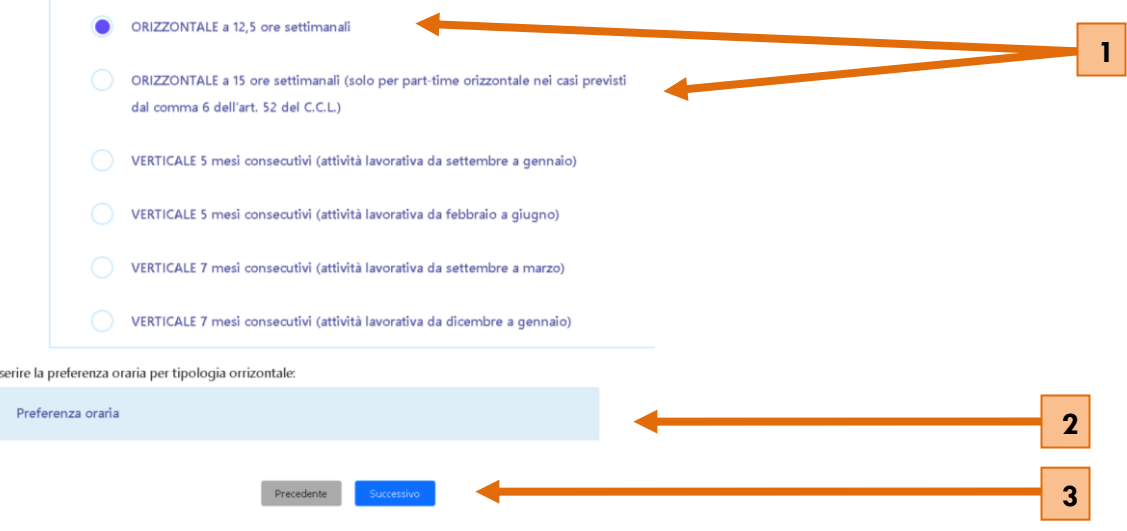

Se la scelta è stata per il part-time verticale, si dovrà indicare il mese estivo in cui si dovrà lavorare e cliccare poi "**SUCCESSIVO**", per procedere nella compilazione delle restanti parti.

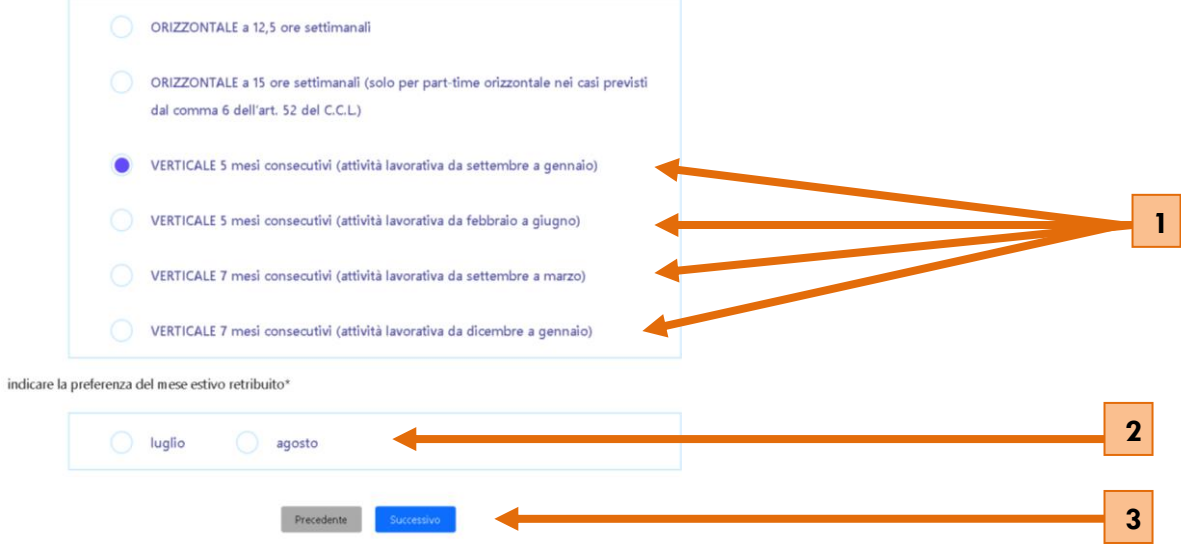

Si arriverà alla schermata "**DICHIARAZIONI**".

Seguendo le istruzioni a video, sarà neccessario selezionare le caselle che riguardano la propria posizione.

Se questo implicherà la scelta delle dichiarazioni indicate dalle freccie, risulta obbligatorio allegare i documenti che comprovano la veridicità della dichiarazione barrata.

**Se i files caricati non saranno rispondenti alle dichiarazioni barrate, non saranno presi in considerazione**.

Dopo aver completato la sezione, cliccare nuovamente "**SUCCESSIVO**".

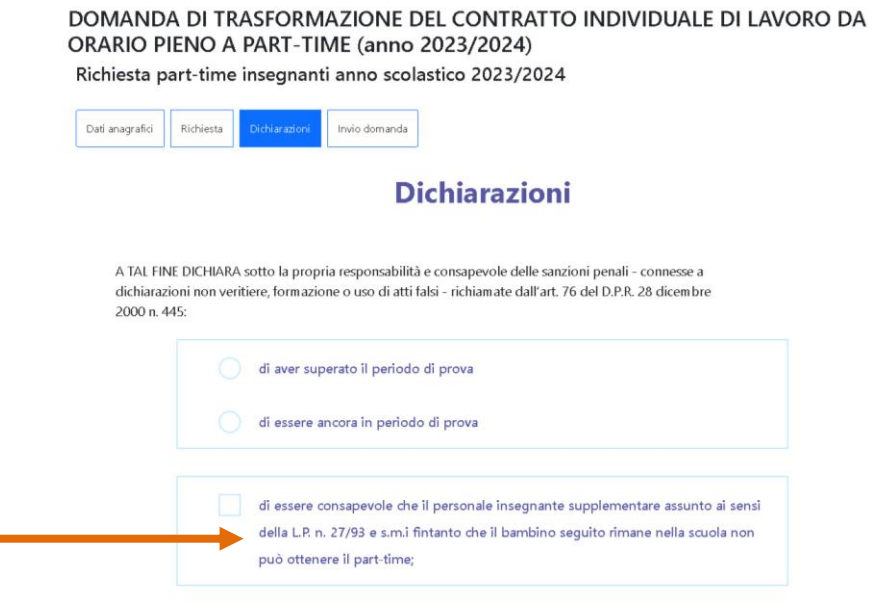

ř.

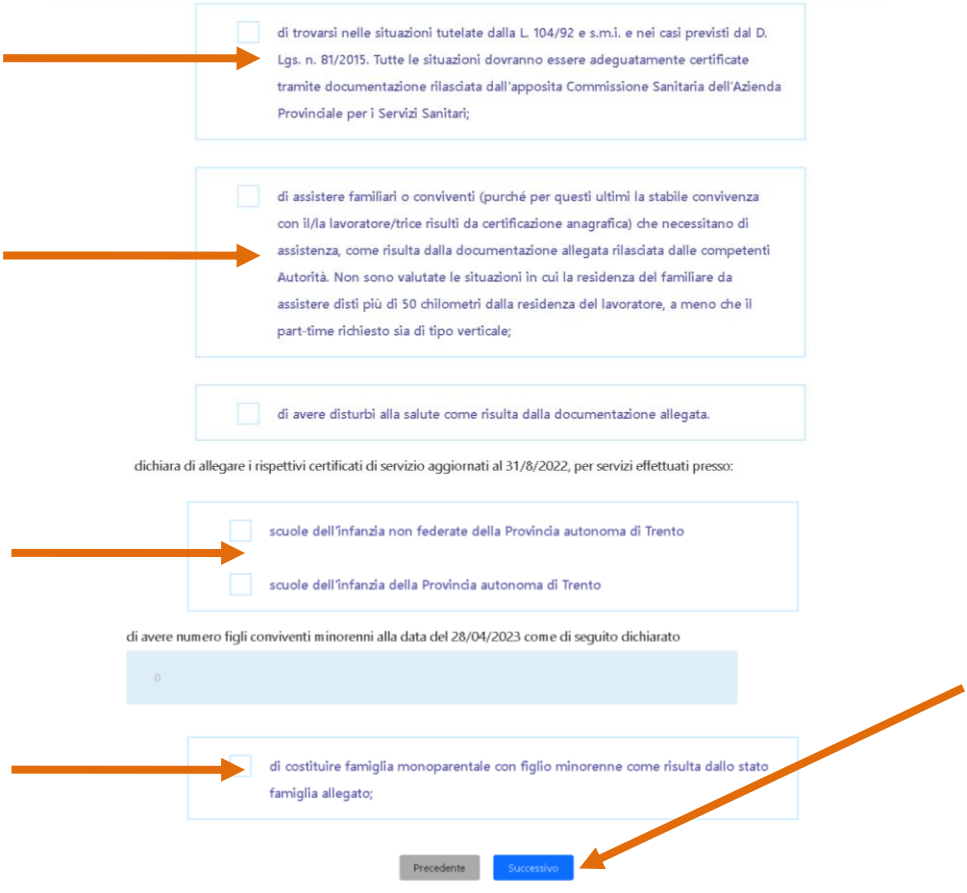

L'ultima sezione è "**INVIO DOMANDA**".

Viene chiesto di rivedere e controllare i dati inseriti nelle schermate precedenti, oltre che verificare tutta la documentazione obbligatoria e necessaria.

Concluse le verifiche del caso, cliccare su "**VEDI RIEPILOGO**".

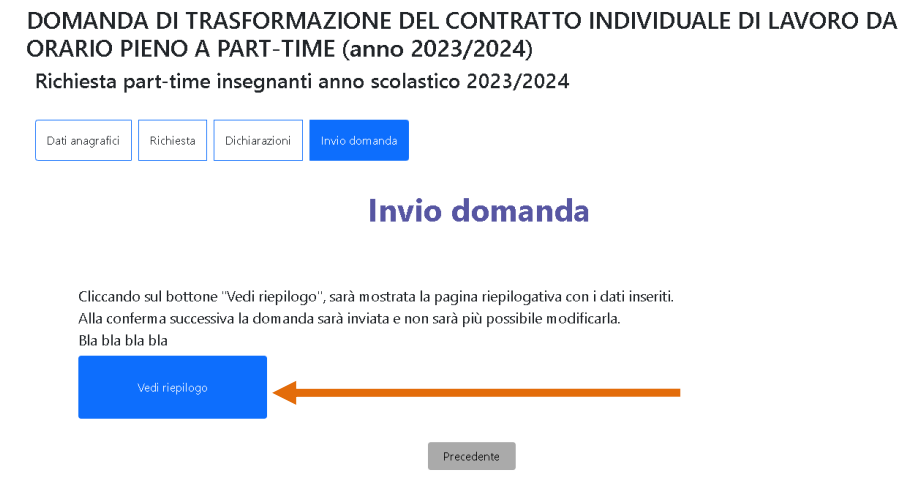

Dopo un'ulteriore e ultima verifica del riepilogo e accertata la completezza della domanda, si può procede cliccando "**INVIO DOMANDA**".

Automaticamente ne verrà inviata una copia, all'ufficio preposto della Federazione, al Presidente della scuola e all'indirizzo mail personale, indicato in fase di registrazione.

## DOMANDA DI TRASFORMAZIONE DEL CONTRATTO INDIVIDUALE DI LAVORO DA ORARIO PIENO A PART-TIME (anno 2023/2024)

# I valori sono corretti?

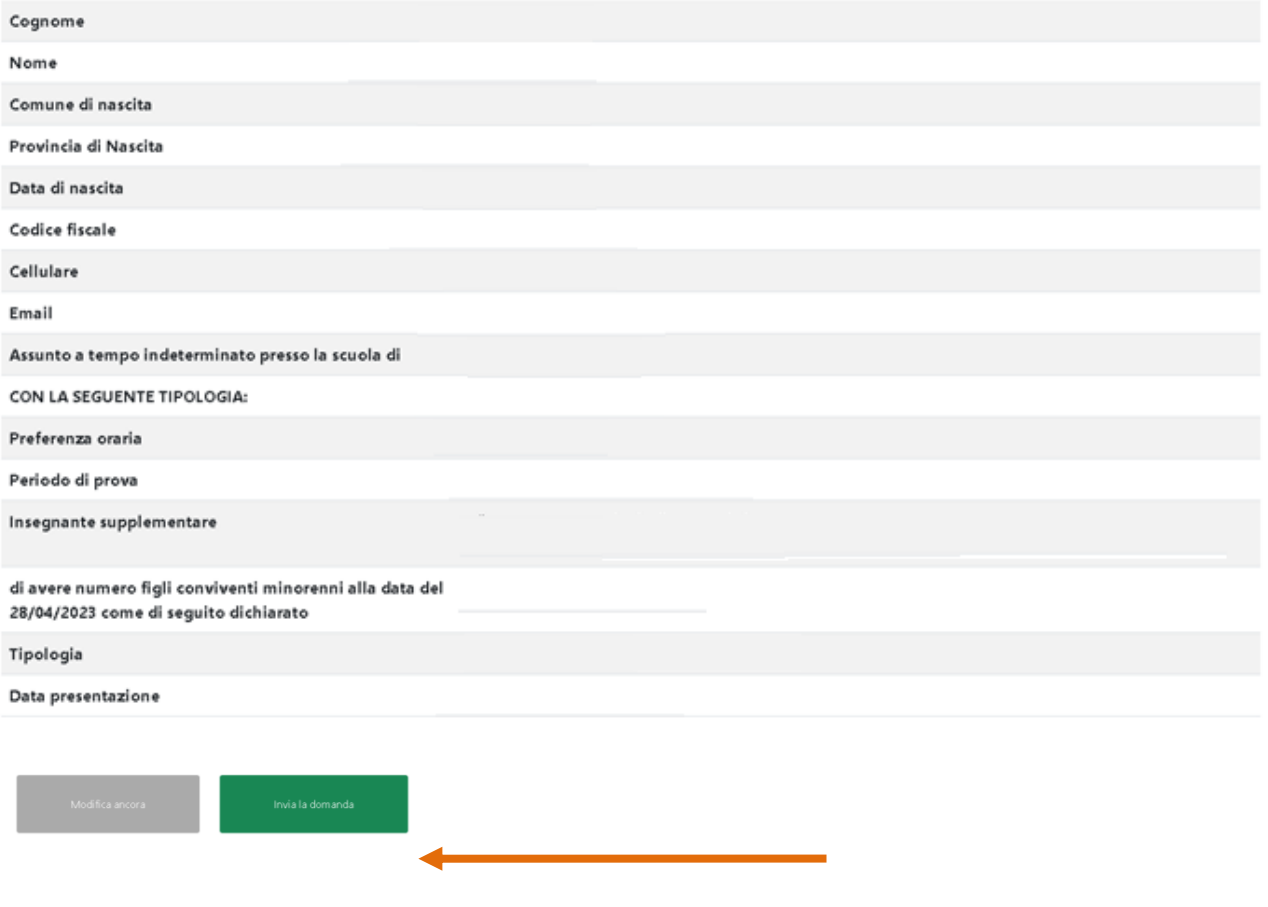

In caso di informazioni o supporto nella compilazione della pratica contattare: *Laura Sartori 0461382682. laura.sartori@fpsm.tn.it*